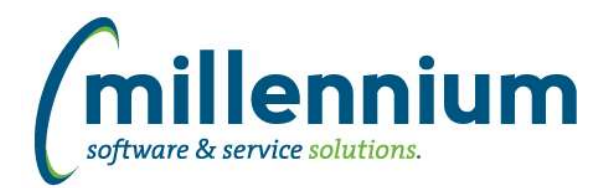

# *FASTSTUDENT*

## **Case: 43037 Mass Update Option on Review/Edit Course Plan Page**

A new button on the Review/Edit Course Plan page allows for mass update of Course Plan records. Only people who have the Course Plan Administrator role or the Course Plan Record Mass Update role will see the button and be able to mass update records.

## **Case: 47092 Create ability to crosswalk HR Payroll Calendar to Student Term**

This new crosswalk data entry page is used to map faculty pay to course expenses. Associated terms are assigned by a default rule, but can be manually adjusted via this page.

This page can be found under Course Planning, Institutional Definitions menu.

## **Case: 47186 Add 'Eligible to Register' indicator to General Student Info report**

The General Student Info report now has a filter and new column indicating if a student is eligible to register. This column is deselected by default, which can be updated via the 'Administration' tab of the report.

The 'Eligible to Register' indicator is controlled by an institutional definition. To view and/or modify the rule used to identify which students are deemed eligible to register, visit the Course Planning menu, Institutional Definitions. You can view/edit the existing rule by clicking on the Institutional Definition title.

If you need assistance updating this institutional definition, please submit a customer support ticket to customersupport@mcsl.com.

## **Case: 47249 Registration Archive Issue**

In rare circumstances, if web registration dates were not populated and the query tried to pull registration dates from sorrtrm, the snap/archive process would error out. This has been resolved.

# **Case: 47262 Add Student Cohort Filter Option**

New Student Cohort filter is available.

## **Case: 47278 Add ReAdmit Required Ind to Student General Info report**

A new column has been added to the General Student Info report identifying students who are required to be Re-Admitted per ERP rules in order to register. This column is deselected by default, a setting which can be updated via the 'Administration' tab of the report.

## **Case: 47376 Create Link Course audit report**

Provides a listing of all course registrations that have issues with miss-matched or missing linked courses

## **Case: 47384 Add Academic Standing - Start of Term**

New columns 'Current Academic Standing' (ACAD\_STANDING\_START\_TERM\_CODE) and 'Current Academic Standing Desc' (ACAD\_STANDING\_START\_TERM\_DESC) added to General Student Info report and SYNSTUDENT\_INFO table.

These new columns display the student's academic standing during the term as opposed to the academic standing calculated as a result of the term, which is the existing column 'Academic Standing'.

These new columns are deselected by default, which can be adjusted via the Administration tab of the report.

*Friday, December 4, 2020*

*Client specific cases may or may not appear in this list, depending on their impact on the baseline applications and / or site specific settings.*

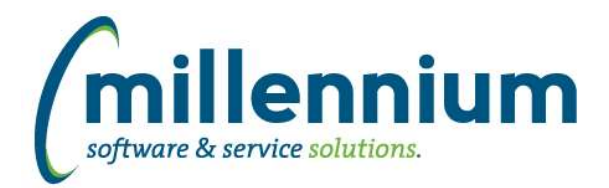

# **Case: 47407 Add Student Institutional Definition filter to Student General Info report**

Active Student Institutional Definitions can now be filtered on within the General Student Information report.

# **Case: 47510 Add Honors information to the Degree Application report**

Honor Code and Honor Desc columns have been added to the Degree Application report.

# **Case: 47524 Add 'Update Student Definitions' button to Institutional Definition Rules pages**

A new button 'Update Institutional Definitions' exists on the bottom of the 'Institutional Definition Rules' and 'Institutional Combination Definition Rules' pages.

After creating or updating an Institutional Definition, click this new button to use your Institutional Definition immediately on reporting pages.

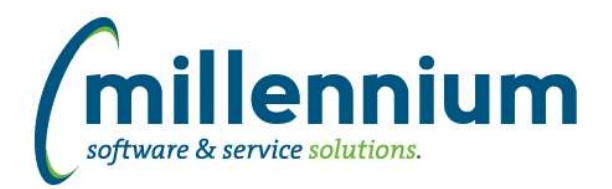

# *Global Changes That Affect All Applications*

## **Case: 45002 Client Support integration into FAST**

In Site Administration, under the Help menu, we added a new report called Support Cases. This pulls data from the Millennium Customer Support system to show you the status of your submissions to customersupport@mcsl.com.

Users with access to this report in Site Administration will also see a button in the top right corner next to the user profile name and the chat icon which will bring this information up in a popup dialog.

## **Case: 46819 Default graph setup controls to "collapsed" when drilling down**

When a Pinned Report contains a graph and a user drills down on that graph from a Dashboard, the configuration/setup panel for the graph will no longer show up by default, which leaves more space on the screen for the graph and draws focus to the data rather than the configuration.

# **Case: 47126 CSV export fails when "value, value" present**

Fixed a bug with CSV exporting when a cell contains two values separated by a comma and wrapped in quotes, for example "value, value"

## **Case: 47235 Show column filter dialog for CLOB columns**

We now allow filtering via column level filters on CLOB datatypes using LIKE, NOT LIKE, NULL and NOT NULL comparison options.

# **Case: 47258 Remove All Sorting**

In the column level context menu of a reporting grid, the "Remove Sorting" option has been changed to two options:

- 1. "Remove sorting on this column"
- 2. "Remove ALL Sorting"

## **Case: 47352 Increase size of comment field for custom queries**

The "Query Comments" field on the Query Builder screen has been increased to accept up to a maximum of 4,000 characters in length.

## **Case: 47370 Performance of maintenance tasks**

Improved the performance and frequency of background maintenance tasks.

## **Case: 47417 Clear Adv. Options after using Subtotaling**

Fixed a bug on the Advanced Options tab: after subtotaling, when clicking the Clear Advanced Options button, the subtotal fields would be cleared however the checkboxes in the Grid Options section for those fields would not be re-enabled.